# मदन मोहन मालवीय प्रौद्योगिकी विश्वविद्यालय गोरखपुर। आवश्यक सूचना

समस्त स्नातक एवं परास्नातक छात्र-छात्राओं को सूचित किया जाता है कि फैमिली आई0डी0 के Reverse Seeding के लिए पोर्टल सक्रिय किया जा चुका है। छात्र-छात्राओं से अपेक्षा की जाती है कि दिये गये निर्धारित तिथि दिनांक 27.06.2024 से 01.07.2024 तक अपनी फैमिली आई0डी0 की Reverse Seeding करना सुनिश्ति करें। जिससे भविष्य में राज्य सरकार एवं विश्वविद्यालय द्वारा निर्गत योजनाओं का लाभ प्राप्त कर सकें।

साथ ही अवगत कराना है कि जिन छात्र-छात्राओं की फैमिली आई0डी0 पहले से सक्रिय है वे छात्र पोर्टल के द्वारा Reverse Seeding कर सकते हैं तथा जिन छात्र-छात्राओं की फैमिली आई0डी0 अभी तक सक्रिय नहीं है वो नीचे दिये गये लिंक के माध्यम से अपनी फैमिली आई0डी0 बनाने के उपरान्त आगामी सत्र के पंजीकरण प्रक्रिया के शुरू होने से पहले Reverse Seeding करना सुनिश्चि करें। यदि किसी छात्र-छात्राओं द्वारा Reverse Seeding की प्रक्रिया निर्धारित समयान्तराल में पूर्ण नहीं की गयी तो उन छात्रों को आगामी सत्र के पंजीकरण के लिए अनुमति नही दी जायेगी। जिसकी सम्पूर्ण जिम्मेदारी छात्रों की होगी।

# https://familyid.up.gov.in/portal/registration.aspx

सलग्न: Reverse Seeding Procedure attached.

(प्रो0 वी0 के0 मिश्र) अधिष्ठाता, स्नातक अध्ययन

 $\sim$ 

(प्रो0 संजय मिश्रा) अधिष्ठाता, परास्नातक अध्ययन

दिनांक: 27.06.2024

पत्रांक/मा0प्रौ0वि0/अधि0स0अ0/INC\_140/ 6 72/2024

प्रतिलिपि निम्न को सूचनार्थ एवं आवश्यक कार्यवाही हेतु प्रेषित।

- 1. समस्त विभागाध्यक्ष।
- 2. कूलसचिव
- 3. बेबमास्टर को विश्वविद्यालय की बेब साईट पर अपलोड करने हेत्।
- 4. वै0सहा0 कुलपति को माननीय कुलपति महोदय के सादर अवलोकनार्थ।

 $270624$ 

(प्रॉ0 वी0 के0 मिश्र) अधिष्ठाता, स्नातक अध्ययन

(प्रो0 संजय मिश्रा) अधिष्ठाता, परास्नातक अध्ययन

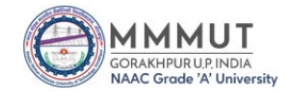

#### Madan Mohan Malaviya University of Technology, Gorakhpur (U.P.) India मदन मोहन मालवीय प्रौद्योगिकी विश्वविद्यालय, गोरखपुर (उ.प्र.) भारत

-<br>Established by U.P. Act No. 22 of 2013 of U.P. Governmen<br>(Formerly Madan Mohan Malaviya Engineering College)

**Menu User Manual** Registration Notice Student Login

## Instructions / निर्देश (Family ID Reverse Seeding)

- जिन अभ्यर्थियों का फैमिली आई0डी0 बनी नहीं है उनको परिवार रजिस्ट्रेशन हेतु इस लिंक https://familyid.up.gov.in/portal/registration.aspx पर जा कर रजिस्ट्रेशन करना अनिवार्य है।<br>• परिवार रजिस्ट्रेशन हेतु परिवार के सभी सदस्यो
- 
- परिवार रजिस्ट्रेशन हेतु सभी सदस्यों का मोबाइल ओ0टी0पी0 के माध्यम से e-KYC किया जाना अनिवार्य है, जिसके लिये सभी सदस्यों का मोबाइल नंबर आधार कार्ड से लिंक होना चाहिये।
- ऐसे परिवार जिनके पास राशन कार्ड उपलब्ध है, उनकी राशन कार्ड संख्या ही फैमिली आई0डी0 होगी तथा उनको फैमिली आई0डी0 बनवाने की आवश्यकता नहीं है। उनके द्वारा रजिस्ट्रेशन के उपरान्त आधार संख्या डालकर फैमिली
- आई0डी0 डाउनलोड/प्रिन्ट की जा सकती है। ो ऐसे व्यक्ति जो पहले से ही किसी परिवार में जुड़े हुये हैं, उन्हें किसी अन्य परिवार में नहीं जोड़ा जा सकता है।
- 
- रजिस्ट्रेशन की प्रक्रिया में समस्त आवश्यक जानकारी पूर्णत: सही भरें, जिससे कि सत्यापन आसानी से किया जा सके।<br>• रजिस्ट्रेशन की प्रक्रिया में समस्त आवश्यक जानकारी पूर्णत: सही भरें, जिससे कि सत्यापन आसानी से किया जा सके।<br>• फ

### 1. Student Login Section

<sup>2</sup>7 registration.mmmut.ac.in/StudentLogin

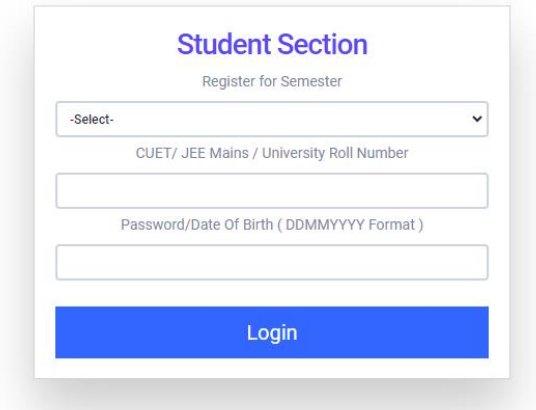

- 2. Before Proceeding to Family ID Reverse Seeding, please confirm that your Family ID is created. If not created the first create using link https://familyid.up.gov.in/portal/registration.aspx
- 3. After Login Click on Family ID Reverse Seeding link available on left side of the portal

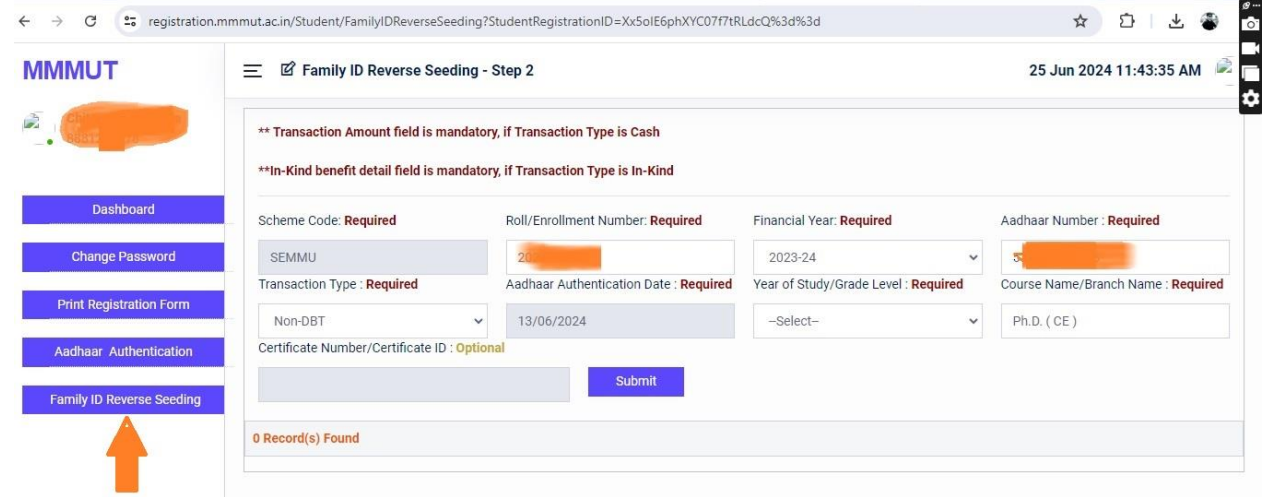

4. Family ID Reverse Seeding tab will be open, some field already filled up as per registration record. Please verify the records and Choose Year of study then click Submit Button.

5. **If process successful then it prompt "Data Save Successfully" message.**

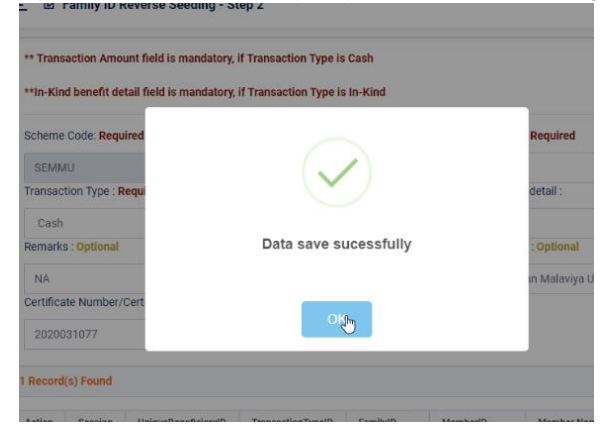